# Коммутатор **4x1 DVIKVM DL/SL**

efen

®

# **EXT-DVIKVM-441DL**

Инструкция по эксплуатации

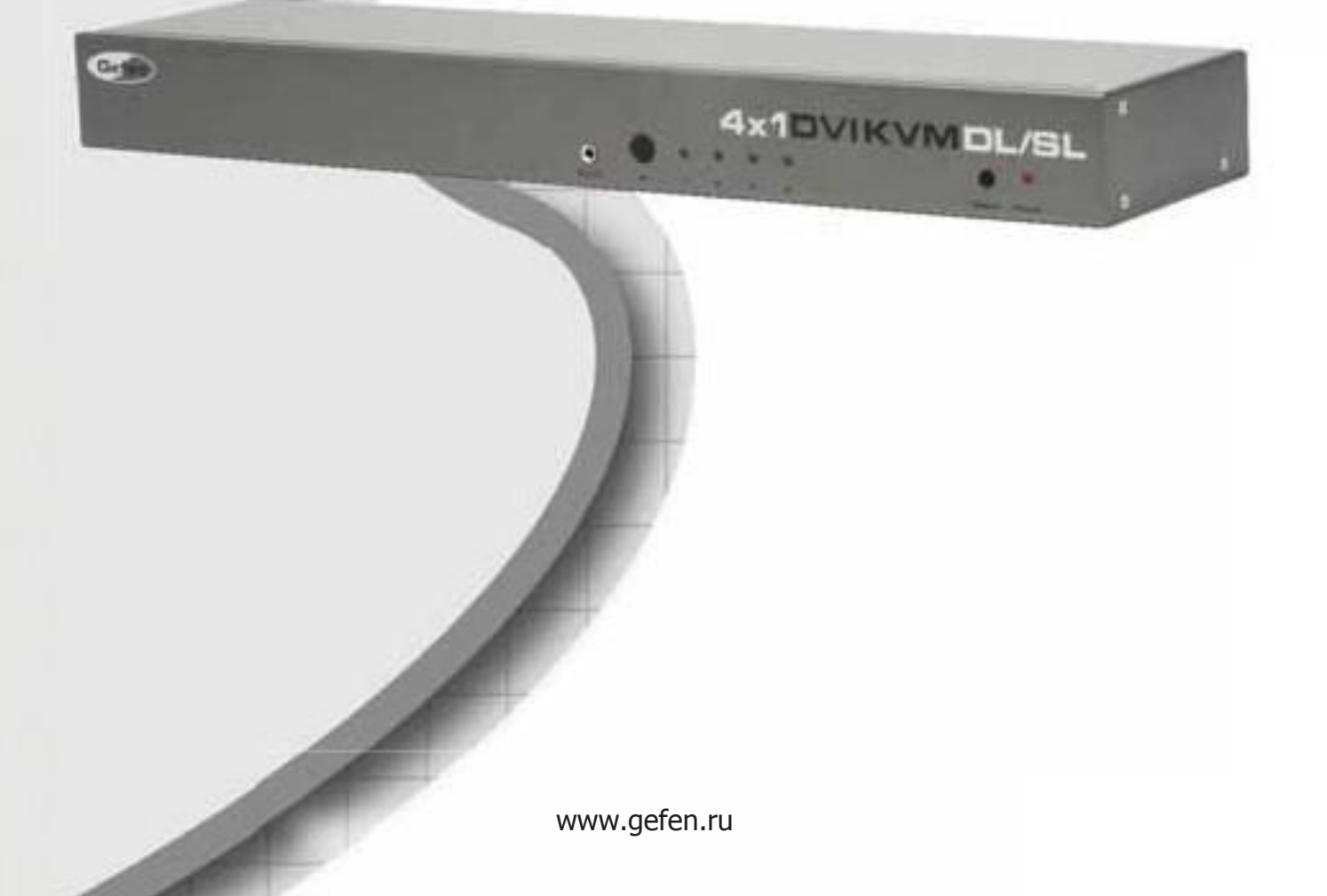

### **Служба технической поддержки в России и странах СНГ:**

Адрес электронной почты: [tech@gefen.ru](mailto:tech@gefen.ru)

#### **Время работы службы технической поддержки**

с понедельника по пятницу с 10:00 до 18:00 по московскому времени

За более подробной информацией о порядке осуществления технической поддержки изделий Gefen приобретенных в России и странах СНГ обращайтесь на наш сайт в раздел «Поддержка»: [www.gefen.ru/support](http://www.gefen.ru/support)

#### **К сведению пользователей**

Gefen LLC оставляет за собой право вносить изменения в оборудование, комплектацию и прилагаемую документацию без предварительного письменного уведомления.

**4x1 DVI KVM DL/SL Switcher** является торговой маркой Gefen, Inc

© 2009 Gefen, Inc. Все права защищены. Все товарные знаки являются собственностью их владельцев.

- 1 Введение
- 2 Заметки по применению
- 3 Возможности
- 4 Компоновка панелей
- 5 Описание панелей
- 6 Подключение 4x1 DVI KVM DL/SL Switcher и работа с ним
- 7 Описание пульта дистанционного ИК-управления RMT-4IR
- 8 Подготовка ИК-пульта к работе
- 9 Настройка ИК-пульта управления
- 10 Управление EDID
- 12 Режим «Только Dual Link»
- 13 Последовательный интерфейс RS-232
- 14 Команды RS-232
- 14 Команды управления EDID
- 20 Команды коммутации
- 22 Монтаж в стойке
- 23 Технические характеристики

Поздравляем с приобретением Gefen EXT-DVIKVM-441DL. Нам очень важно, чтобы Вы были полностью удовлетворены этим изделием.

### **Gefen**

Фирма Gefen выпускает инновационные, самые современные компьютерные И электронные решения на основе технологий интеграции, повышения дальности, распределения и преобразования. Наша надежная продукция класса "подключи и работай" ОТЛИЧНО вписывается  $\overline{B}$ кроссплатформные компьютерные системы, профессиональные аудио- и видеосреды и телевидение HDTV, обогащая их мощными средствами, которые легко устанавливаются и предельно просты в использовании.

### Gefen 4x1 DVI KVM DL/SL Switcher

DVI KVM DL/SL Switcher - это коммутатор 4x1 сигналов интерфейса DVI Single Link и Dual Link с возможностью установки в монтажную стойку. Это - экономичное решение, которое избавит вас от необходимости приобретать отдельный дисплей для каждого компьютера вашей инсталляции. Устройство автоматически настраивается на работу с вашим оборудованием и совместимо как с ПК, так и с компьютерами Macintosh. DVI KVM DL/SL Switcher позволяет использовать один дисплей для поочередного вывода изображения с четырех компьютеров или других источников сигнала DVI. Также выполняется коммутация сигналов с портов USB, клавиатуры и мыши, а также аудиосигналов. Это устройство сэкономит место на вашем столе, избавив вас от необходимости работать с несколькими комплектами мышек И клавиатур, несколькими мониторами И аудиоустройствами. Это - надежное и простое в использовании устройство.

#### Применение

Прилагаемыми кабелями подключите к коммутатору до 4 источников сигналов DVI, USB и аудиосигналов. Подключите прилагаемый источник питания к коммутатору и зафиксируйте разъем, затем включите источник питания в сеть. Выбранный сигнал DVI отобразится на общем для всех устройств дисплее. Управление коммутацией сигналами DVI (и при необходимости также сигналами от клавиатуры/мыши, других устройств USB и аудиосигналов) может выполняться с помощью пульта ИК-управления, через интерфейс RS-232 или с лицевой панели.

### **ПЕРЕД ТЕМ, КАК ПРИСТУПАТЬ К РАЗВЕРТЫВАНИЮ ИЛИ ЭКСПЛУАТАЦИИ УДЛИНИТЕЛЯ EXT-DVIKVM-441DL, ОБЯЗАТЕЛЬНО ПРОЧТИТЕ ПРИВЕДЕННЫЕ НИЖЕ РЕКОМЕНДАЦИИ.**

4x1 DVI KVM DL/SL **Switcher** коммутирует сигнал с одного из четырех входов DVI на один выход DVI с подключенным монитором или проектором. Поддерживаются сигналы Single Link и Dual Link разрешением до 3840x2400.

4x1 DVI KVM DL/SL **Switcher** выполнен в металлическом корпусе для лучшей защиты от электромагнитных помех.

По умолчанию всем источникам сообщается EDID дисплея, подключенного к выходу коммутатора. Убедитесь, что дисплей подключен, прежде чем включать устройства.

### **Особенности**

- Выполняет коммутацию любых 4 сигналов DVI-SL или DVI-DL вместе с сигналами USB 2.0 и аудио.
- Коммутирует сигналы интерфейса USB 2.0, клавиатуры и мыши, а также аналоговые аудиосигналы.
- Использует максимальное поддерживаемое разрешение для каждого типа сигнала DVI
- Поддерживает работу с клавиатурами и мышками для ПК и Mac
- Поддерживает разрешения до 1920x1200 и 3840x2400
- Позволяет увеличить дальность передачи сигнала DVI до 15 м
- Поставляется с пультом ИК-управления
- Поддерживает управление через последовательный интерфейс RS-232
- Поддерживает стандарт DDWG для мониторов DVI
- Поставляется с монтажными креплениями

#### **Комплект поставки:**

Коммутатор 4x1 DVI KVM DL/SL - 1 Кабель DVI Dual Link 1,8 м - 4 Кабель USB 1,8 м - 4 Кабель аудио 3,5 мм Jack 1,8 м- 4 Пульт дистанционного ИК-управления - 1 Источник питания, 5 В - 1 Комплект для монтажа в стойке - 1 Инструкция по эксплуатации - 1

# **Лицевая панель**

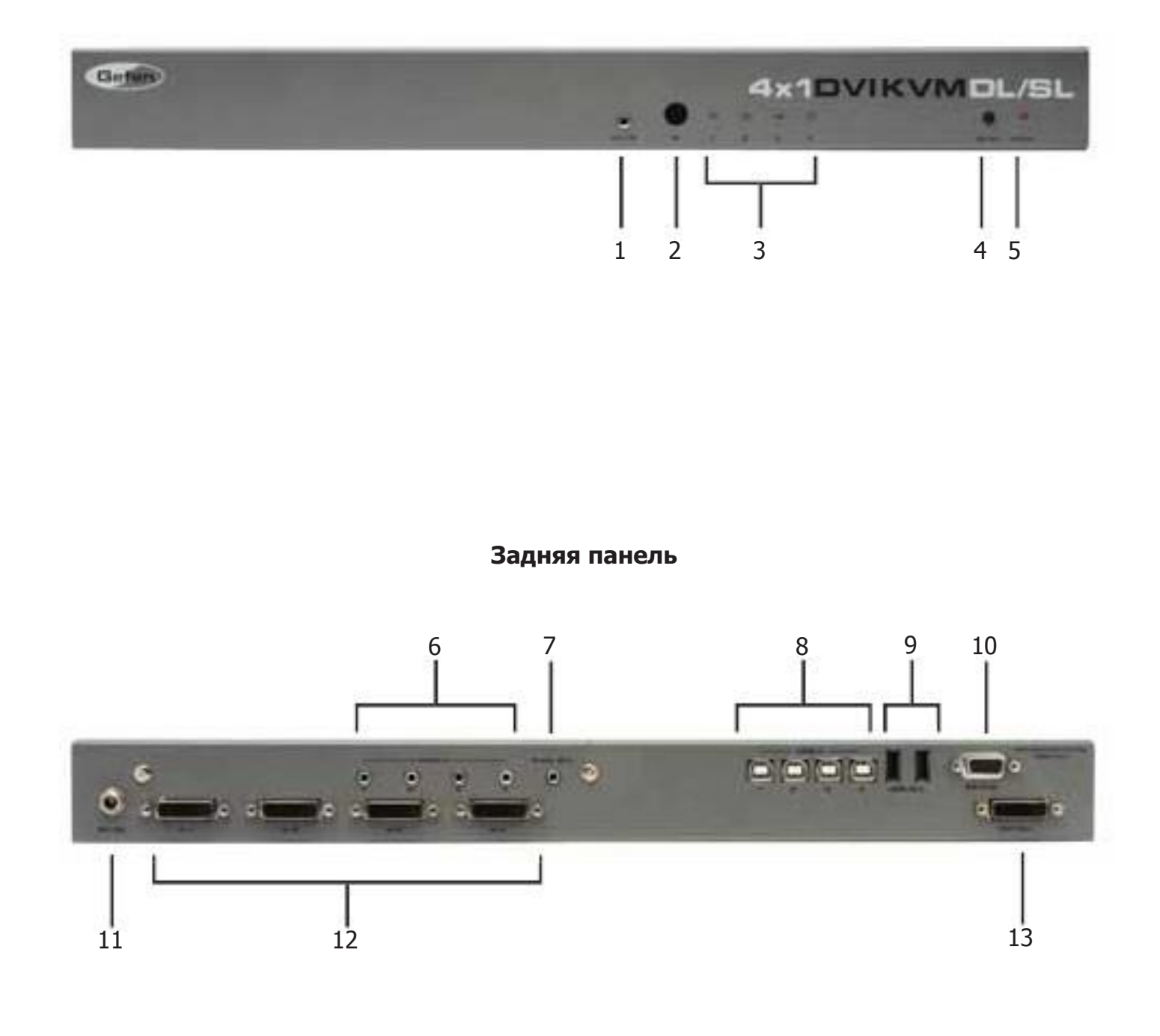

# 1 **Порт для подключения внешнего ИК приемника**

Позволяет увеличить дальность дистанционного управления устройством с помощью внешнего приемника ИК сигналов (например, EXT-RMT-EXTIR).

#### **ИК-приемник**  $\overline{2}$

Служит для приема сигналов с ИК-пульта дистанционного управления.

#### **Индикаторы портов DVI 1-4**  3

Позволяют визуально определить, сигнал с какого из входов DVI коммутируется на выход устройства.

#### **Кнопка коммутации** 4

Позволяет поочередно выбирать вход, с которого сигнал коммутируется на выход устройства.

#### **Индикатор питания** 5

Горящий индикатор свидетельствует о том, что блок питания правильно подключен к удлинителю и к розетке электрической сети.

#### **Входы аналогового аудио 1-4**  6

Предназначены для подключения четырех источников аналоговых аудиосигналов.

#### **Выход аналогового аудио** 7

Предназначен для подключения звукоусиливающего оборудования. На этот выход коммутируется один из сигналов с четырех входов аналогового аудио.

#### **Порты USB (тип B) 1-4**  8

Предназначены для подключения к четырем главным USB устройствам (обычно это ПК).

#### **Порты USB (тип A) 1-2**  9

Предназначены для подключения клавиатуры и мыши для управления удаленными ПК или другими устройствами.

#### **Последовательный порт RS-232**  10

Предназначен для подключения средств управления по каналу RS-232. Через этот порт можно изменять конфигурацию.

#### **Гнездо питания с фиксатором** 11

Предназначен для подключения поставляемого в комплекте источника питания. Оборудовано фиксатором для надежного крепления разъема источника питания в гнезде.

### **Входы DVI 1-4**  12

Предназначены для подключения источников сигнала DVI.

# 13 **Выход DVI**

Предназначен для подключения устройства отображения сигнала DVI (монитор, проектор).

#### **Как подключить коммутатор 4x1 DVI KVM DL/SL**

- 1. Подключите порты DVI, USB и аудио ваших ПК к коммутатору 4x1 DVI KVM DL/SL.
- 2. Подключите ваши USB устройства и устройство воспроизведения звука к соответствующим выходам коммутатора.
- 3. Подключите дисплей DVI к выходу DVI коммутатора.
- 4. Сначала включите устройство отображения, затем источники сигнала DVI/ПК
- 5. Подключите источник питания 5В к коммутатору и зафиксируйте разъем в гнезде. Затем включите источник питания в сеть.

# **Схема подключения коммутатора 4x1 DVI KVM DL/SL**

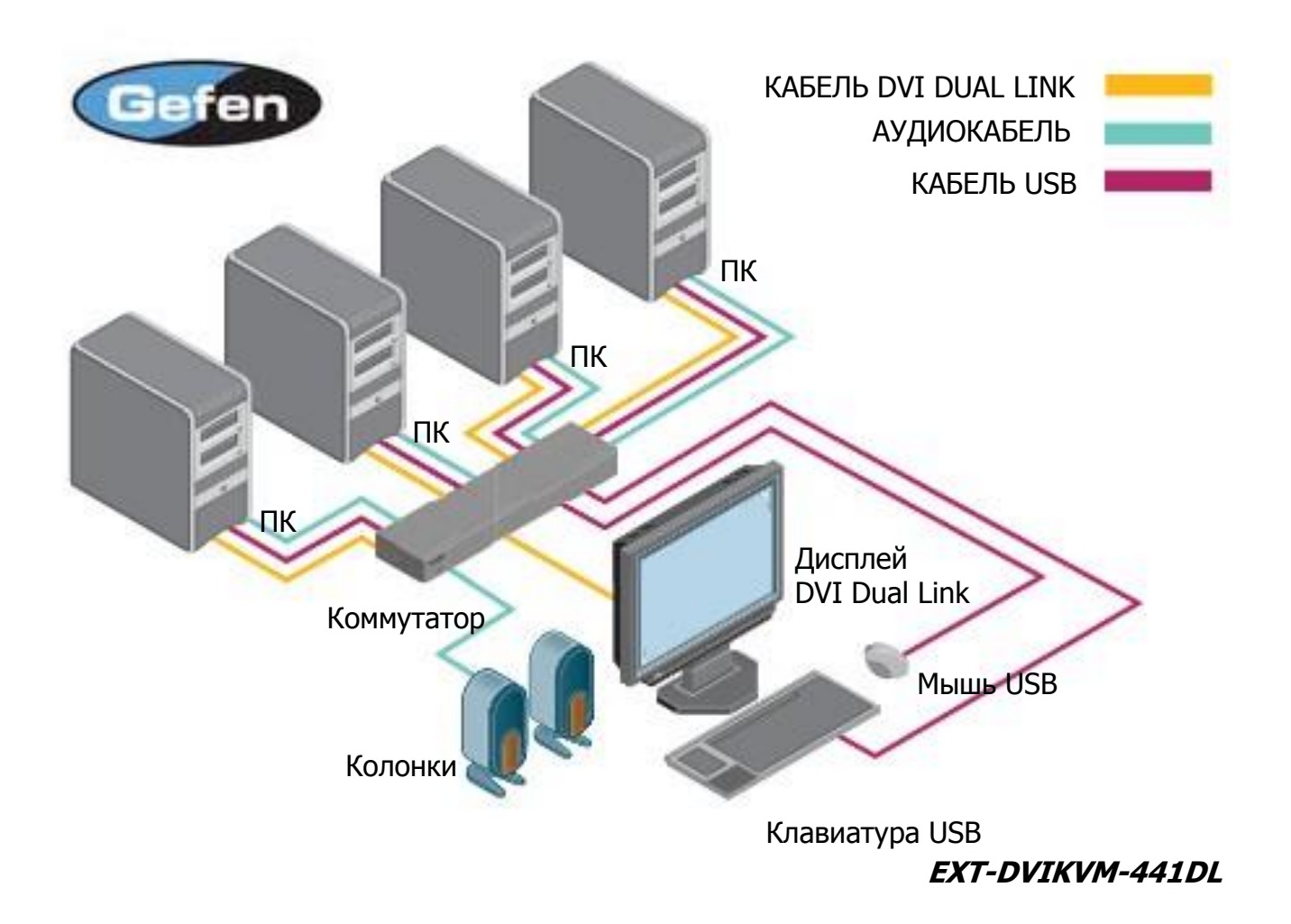

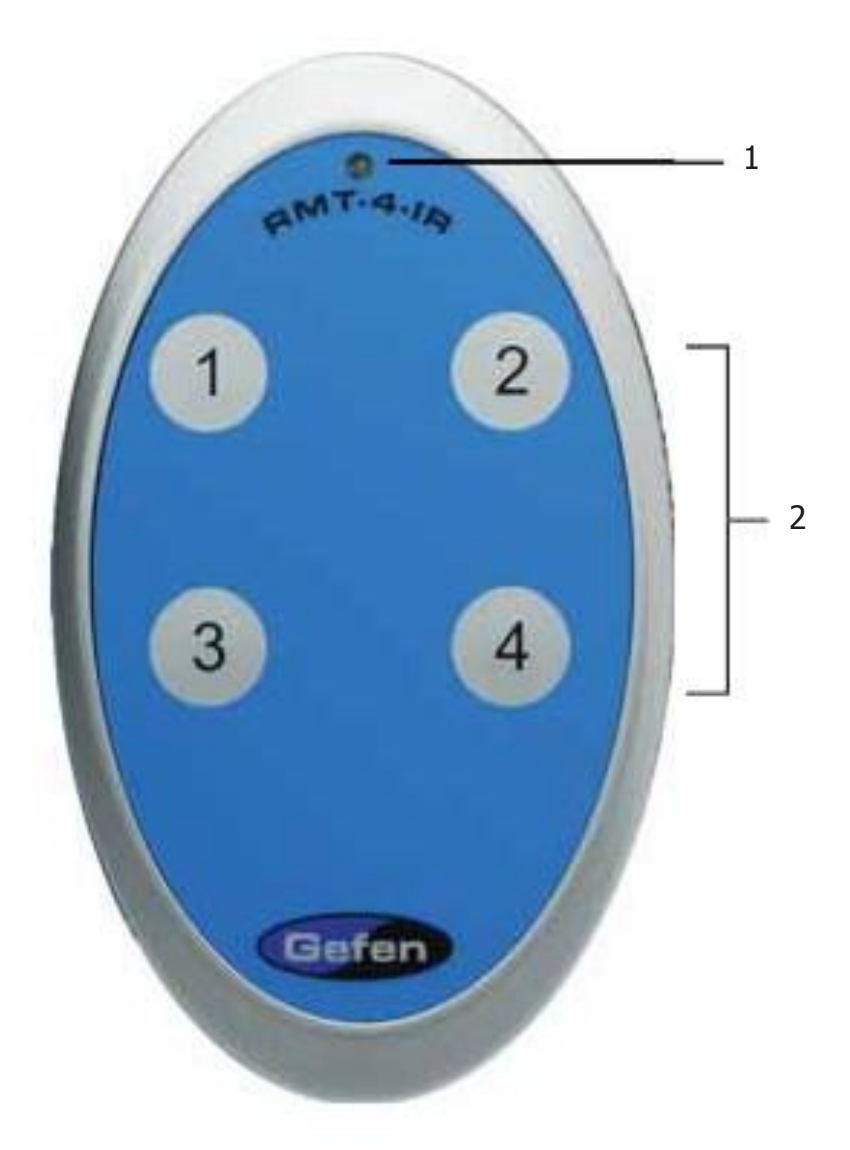

# **1 Светодиодный индикатор нажатия кнопки**

Загорается на краткое время при каждом нажатии любой кнопки.

### **2 Кнопки выбора источника сигнала**

Позволяют выбрать, какой вход подключается к выходу DVI

Пульт RMT-4IR позволяет управлять коммутацией, выбирая вход, сигнал с которого будет выводиться на выход устройства. Номера на кнопках соответствуют номерам входов:

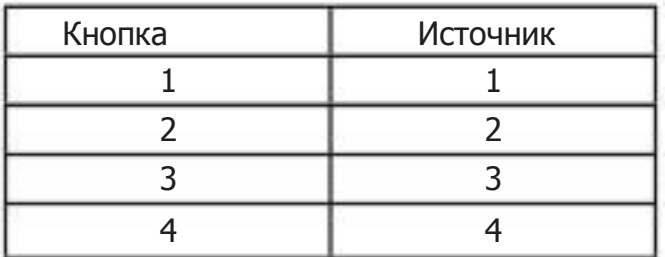

1. Снимите крышку батарейного отсека на задней панели пульта RMT-4IR.

2. Вставьте батарейку из комплекта устройства в предназначенное для нее гнездо.

Положительный полюс (он обозначен знаком +) должен быть направлен вверх.

3. Убедитесь, что DIP-переключатели находятся в положении OFF.

4. Установите крышку батарейного отсека на место.

В комплект пульта входит две батарейки. Одна из них необходима для работы, а другая является запасной.

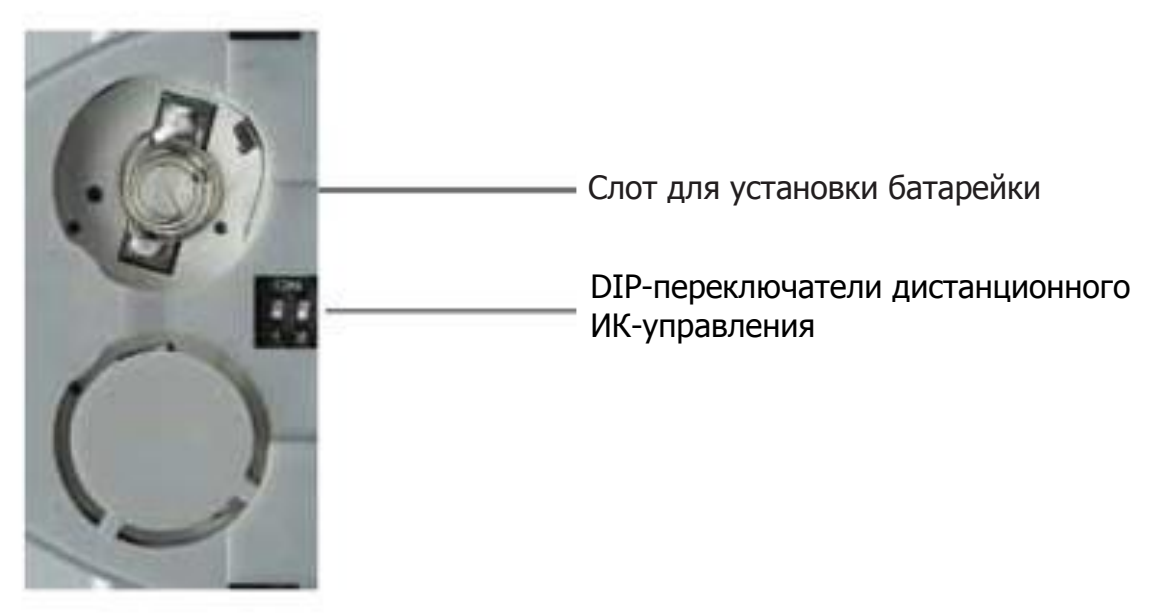

# **Как устранить конфликты между кодами ИК-управления**

Если дистанционному управлению мешают сигналы с других ИК-пультов, можно попытаться сменить канал управления. Это делается с помощью DIP- переключателей, которые имеются на прилагаемом к коммутатору пульте. Они находятся под крышкой батарейного отсека.

DIP-переключатели на коммутаторе 4x1 DVI KVM DL/SL находятся с нижней стороны устройства под серой или черной металлической крышкой. Один из блоков переключателей (4 переключателя) используется для выбора канала управления и управления EDID. Второй блок (8 переключателей) – для настройки режима «Только Dual Link» (см. стр. 12). Для выбора канала управления используются только переключатели 1 и 2. Значения переключателей на коммутаторе и пульте ДУ идентичны.

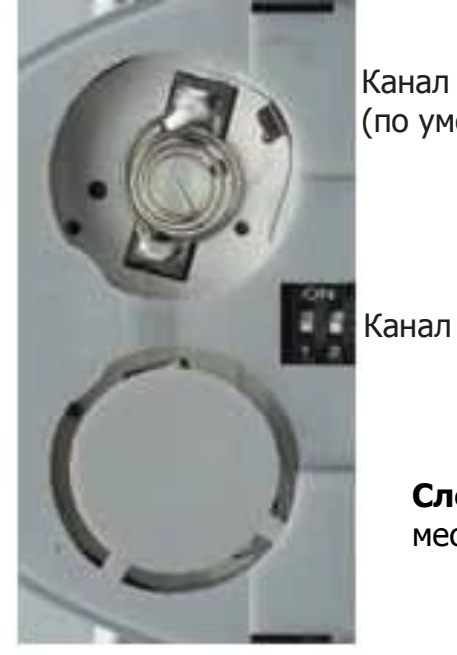

Канал ДУ 1: (по умолчанию)

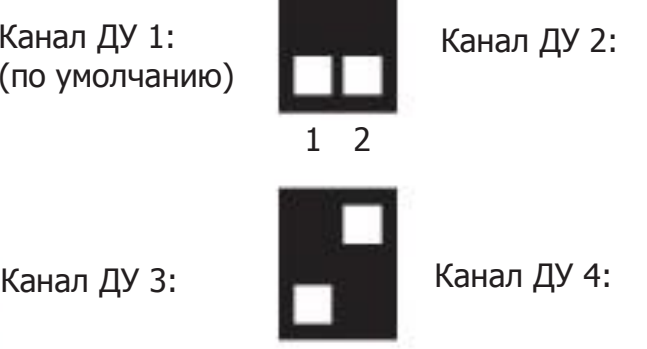

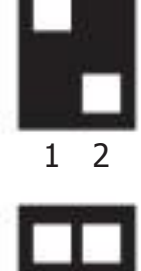

1 2 1 2

**Слева:** батарейный отсек со снятой крышкой – между местами для батареек видны DIP-переключатели..

Переключатели на коммутаторе 4x1 DVI KVM DL/SL

Канал ДУ 1: канал ду 1.<br>(по умолчанию)  $\boxed{\Box \Box \Box}$  Канал ДУ 2:

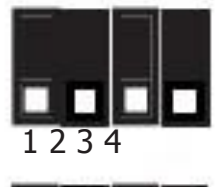

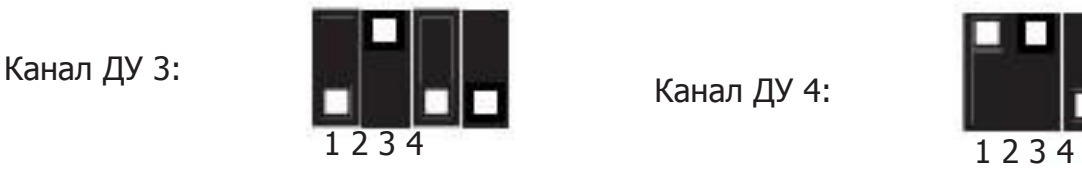

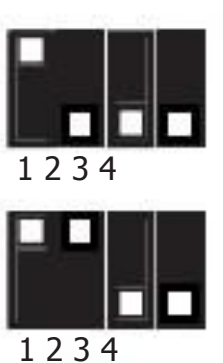

#### **EDID: что это, и для чего это нужно?**

Обычно при подключении источника к устройству отображения источник сигнала (цифрового или аналогового) запрашивает информацию о подключенном к нему дисплее/ устройстве отображения: о его параметрах и доступных разрешениях. Таким образом, устройство изменяет сигнал в соответствии с полученной информацией, чтобы он был полностью совместимым с устройством отображения. Эта информация называется EDID (Extended Display Information Data - расширенные идентификационные данные дисплея), и источник может считать только один блок данных EDID. Поэтому источник сигнала передает сигнал только в одном разрешении, доступном дисплею.

#### Почему данные EDID настолько важны при эксплуатации 4x1 DVI KVM DL/SL?

Коммутатор 4x1 DVI KVM DL/SL позволяет работать с несколькими источниками одновременно. Каждый источник сигнала должен верно считать данные EDID перед тем, как отправить сигнал на устройство отображения. Коммутатор использует средства, гарантирующие корректное считывание, хранение и передачу данных EDID источникам. Сбой при работе с EDID может привести к проблемам с отображением сигнала.

#### Как переключить режимы EDID в 4x1 DVI KVM DL/SL?

Коммутатор 4x1 DVI KVM DL/SL использует два режима EDID:

- $1.$ Запись EDID в память включена (по умолчанию): коммутатор копирует блок данных EDID в память. Каждое устройство должно считать данные EDID, прежде чем может быть выбран следующий вход. Данные EDID считываются из памяти коммутатора.
- $2.$ Запись EDID в память выключена: при выборе нового источника данные EDID считываются им напрямую с устройства отображения.

Подробнее данные режимы описаны на следующей странице.

**ОБРАТИТЕ ВНИМАНИЕ:** коммутатор 4x1 DVI KVM DL/SL также имеет режим «EDID Lock», позволяющий хранить данные EDID в энергонезависимой памяти.

#### Как переключить режимы EDID в коммутаторе 4x1 DVI KVM DL/SL?

DIP-переключатели на коммутаторе 4x1 DVI KVM DL/SL находятся с нижней стороны устройства под серой или черной металлической крышкой. Один из блоков переключателей (4 переключателя) используется для выбора канала управления. Второй блок (8 переключателей) – для настройки режима «Только Dual Link» (см. стр. 12).

# **Режимы EDID**

На следующей схеме изображен блок переключателей, используемый для управления режимами EDID. В таблице описаны функции, за которые отвечает каждый переключатель.

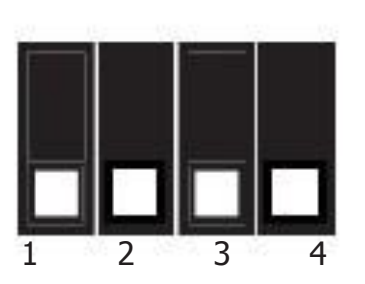

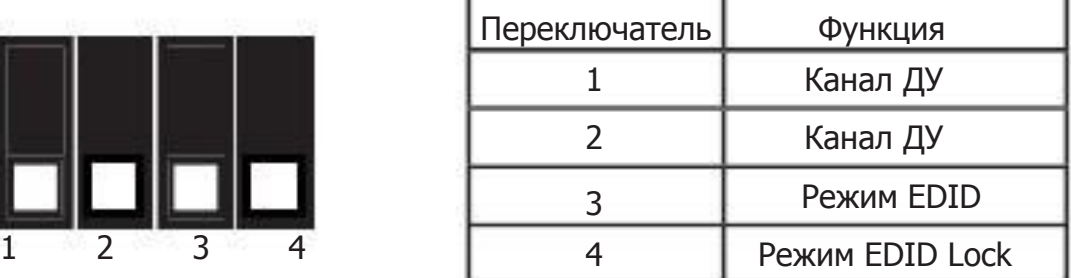

Переключение режима EDID: Для выбора режима EDID используйте переключатель 3 (вверх = включен)

- 1. Запись EDID в память включена (переключатель 3 выключен, по умолчанию)
	- При включении коммутатора блок данных EDID копируется в каждое из четырех временных хранилищ в памяти устройства, из которых затем передается на четыре источника.
	- Данные EDID, скопированные во временные хранилища, могут быть перезаписаны данными EDID из следующих источников: •
	- Энергонезависимая память коммутатора (7 ячеек)
	- Подключенный дисплей (данные считываются при включении коммутатора)
- 2. Запись EDID в память выключена (переключатель 3 включен)
	- Сигнал DDC дисплея передается на каждый источник напрямую. При выборе нового источника дисплей передает на источник данные EDID. Аналогичным образом могут быть переданы сигналы системы HDCP, поэтому этот режим следует использовать при работе с защищенными сигналами.
- Режим EDID Lock включен (переключатель 4 включен) 3.
	- Коммутатор использует последний сохраненный блок данных EDID, даже если питание прибора было отключено. Для сохранения нового блока данных EDID выполните следующие действия:
	- 1. Отключите питание коммутатора и переведите переключатель 4 в положение «выключен».
	- 2. Подключите дисплей к выходу коммутатора и включите коммутатор.
	- 3. Установите переключатель 4 в положение «включен». Данные EDID будут сохранены в энергонезависимой памяти.

# **Режим «Только Dual Link»**

Блок из 8 переключателей, расположенный с нижней стороны коммутатора, может быть использован для настройки любого из 4 входов на работу только с сигналом DVI Dual Link. Используйте этот режим, только если вы испытываете затруднения с отображением сигнала DVI Dual Link в режиме по умолчанию.

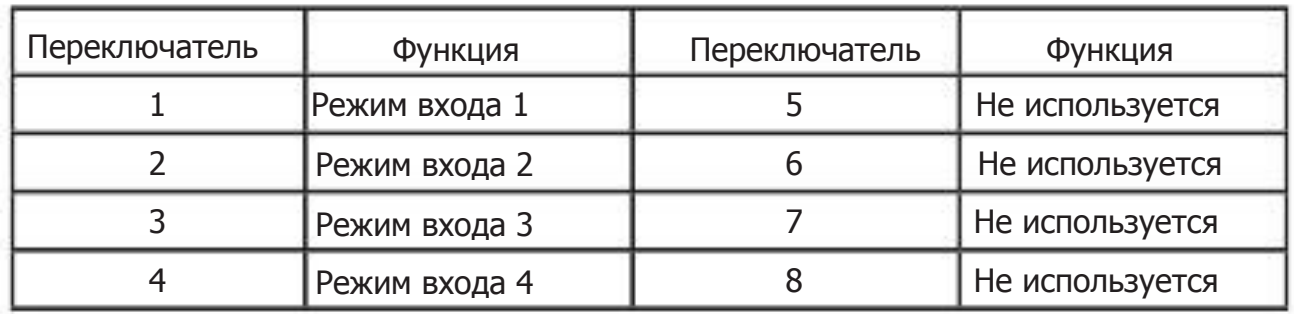

Режим «Dual Link и Single Link» (переключатель выключен) используется по умолчанию: • Этот режим подходит для работы с дисплеями, поддерживающими сигналы DVI Single

Link и Dual Link. Управление режимами выполняется независимо для каждого входа.

Режим «Только Dual Link» (переключатель включен):

 • Используйте этот режим, только если вы испытываете затруднения с отображением сигнала DVI Dual Link в режиме по умолчанию. Он может быть задан для каждого входа индивидуально.

# **Какими функцями коммутатора можно управлять через порт RS-232?**

Коммутатор 4x1 DVI KVM DL/SL может принимать команды управления через последовательный порт RS-232, расположенный на задней панели устройства. Он позволяет выбирать вход, который будет подключен к выходу коммутатора, без использования пульта ДУ или кнопки на лицевой панели, а также управлять EDID.

### **Как использовать эту возможность?**

Изначально подобный способ использовался для интеграции приборов в системы автоматизации, однако вы можете использовать для работы через RS-232 обычный ПК с установленным эмулятором терминала, например программой Putty\*. Ниже будет описан алгоритм управления коммутатором через последовательный порт.

# **Какие контакты разъема используются коммутатором 4x1 DVI KVM DL/S?**

Только контакты 2 (прием), 3 (передача) и 5 (заземление). Устройство не поддерживает работу через нуль-модемный адаптер для кабеля связи.

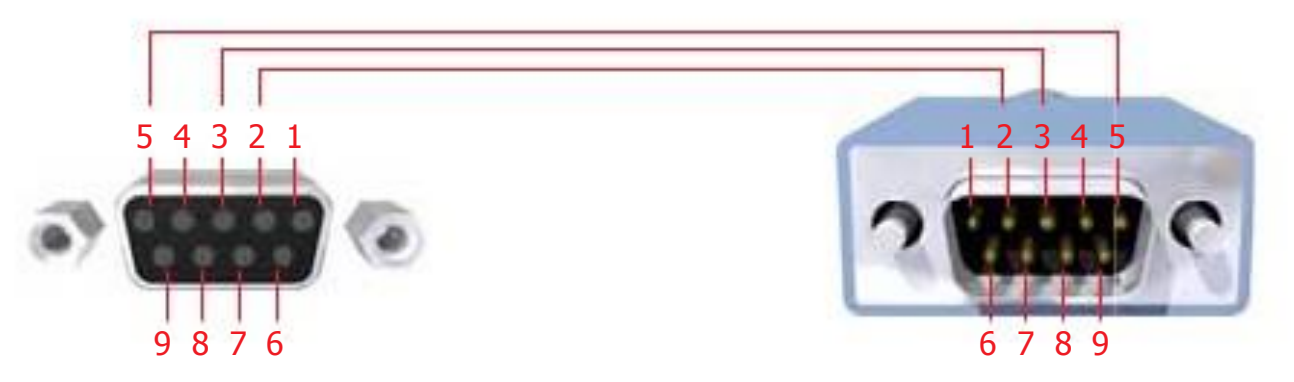

На интерфейсе RS-232 используются только контакты 2 (RX), 3 (TX), и 5 (общий).

# **Параметры RS-232**

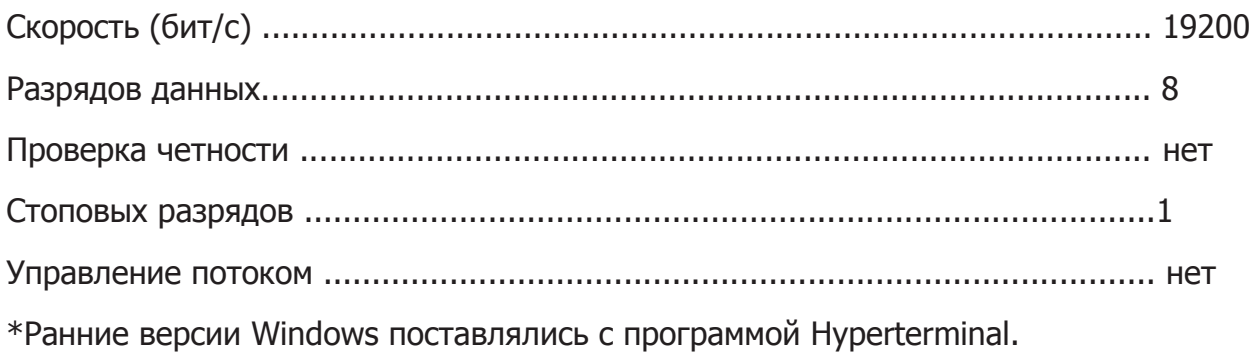

13

### **Функции RS-232**

Функции коммутатора, доступные через порт RS-232, ограничиваются выбором активного входа и управлением данными EDID (сохранение, загрузка и т.д.)

### Синтаксис

Синтаксис команд одинаков для всех функций:

Начало команды обозначается знаком «#»  $\rightarrow$  Название функции  $\rightarrow$  Пробел (  $_{-}$  ), который означает конец названия функции  $\rightarrow$  Параметр 1  $\rightarrow$  Пробел  $\rightarrow$  Параметр n  $\rightarrow$ Возврат каретки  $(\n\$ r) \rightarrow

Пример:

#НазваниеФункции\_параметр1\_параметр2\_параметр3\_параметр4\r

Регистр команд значения не имеет.

#### Управление EDID

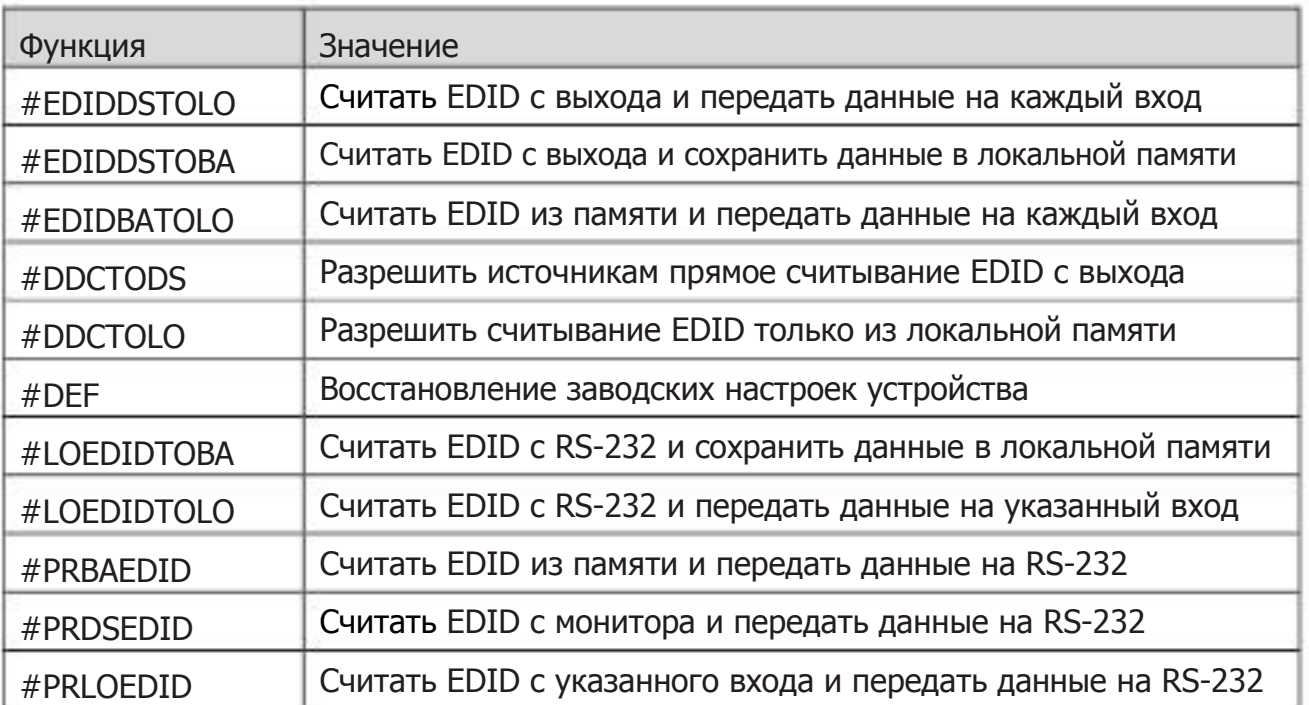

#### Функция #EDIDDSTOLO

Функция #EDIDDSTOLO считывает EDID с выхода и передает данные на все входы.

Синтаксис:

#EDIDDSTOLO

Параметры:

Нет

Функция #EDIDDSTOBA

Функция #EDIDDSTOBA считывает EDID с выхода и сохраняет данные в указанной ячейке памяти.

Синтаксис:

#EDIDDSTOBA параметр1

Параметры:

параметр1 **Номер ячейки памяти EDID** [1 - 7]

Функция #EDIDBATOLO Функция #EDIDBATOLO считывает EDID из указанной ячейки памяти и передает данные на все входы.

Синтаксис:

#EDIDBATOLO параметр1

Параметры:

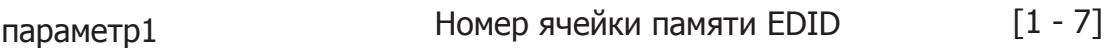

Функция #DDCTODS

Функция #DDCTODS разрешает источникам считывать EDID с выхода напрямую.

Синтаксис:

#DDCTODS

Параметры:

Нет

Функция #DDCTOLO

Функция #DDCTOLO разрешает источникам считывать EDID только из локальной памяти. Синтаксис:

#DDCTOLO

Параметры:

Нет

Функция #DEF

Функция #DEF восстанавливает заводские настройки устройства.

Синтаксис:

#DEF

Параметры:

Нет

#### Функция #LOEDIDTOBA

Функция #LOEDIDTOBA загружает указанный файл с данными EDID и сохраняет его в указанной ячейке памяти.

Синтаксис:

#LOEDIDTOBA параметр1 параметр2 параметр3

Параметры:

параметр1 Echo mode

 $[0 - 1]$ 

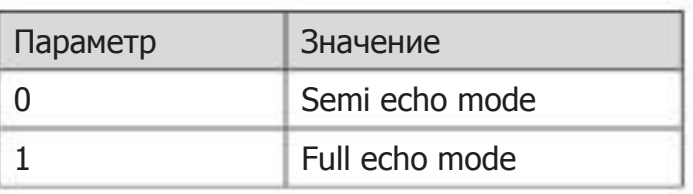

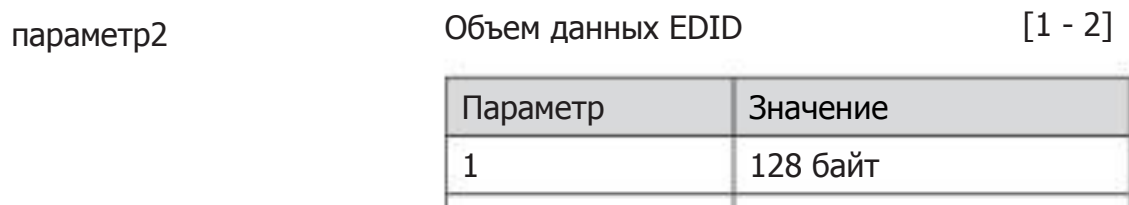

 $\vert 2 \vert$ 

параметр3 Номер ячейки памяти EDID [1 - 7]

256 байт

# Функция #LOEDIDTOLO

Функция #LOEDIDTOLO загружает указанный файл с данными EDID через последовательный порт и передает их на указанный вход.

Синтаксис:

#LOEDIDTOLO параметр1 параметр2

### Параметры:

параметр1 Echo mode

 $[0 - 1]$ 

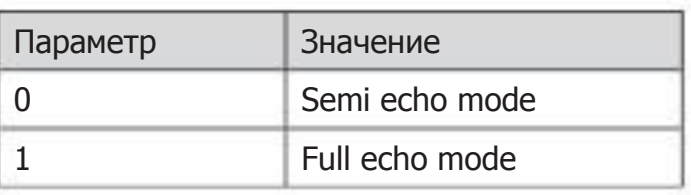

параметр2 Объем данных EDID

 $[1 - 2]$ 

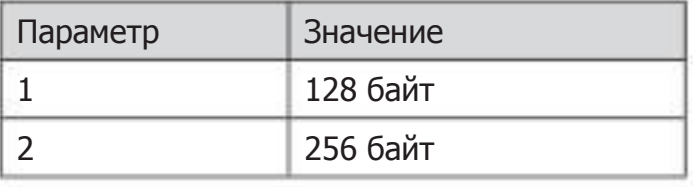

Функция #PRBAEDID

Функция #PRBAEDID считывает EDID из указанной ячейки памяти и передает данные в виде файла через последовательный порт.

Синтаксис:

# #PRBAEDID параметр1 параметр2

Параметры:

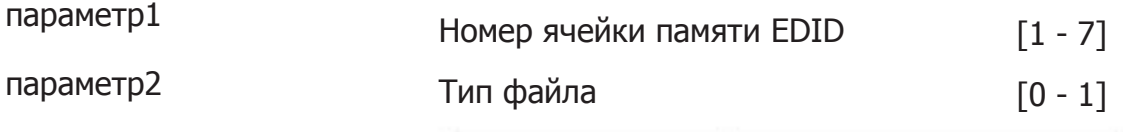

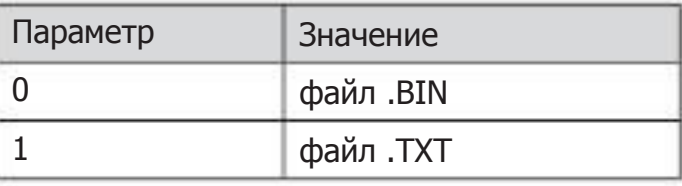

# Функция #PRDSEDID

Функция #PRDSEDID считывает EDID с выхода и передает данные на последовательный порт.

Синтаксис:

#PRDSEDID параметр1

Параметры:

параметр1 File type

 $[0 - 1]$ 

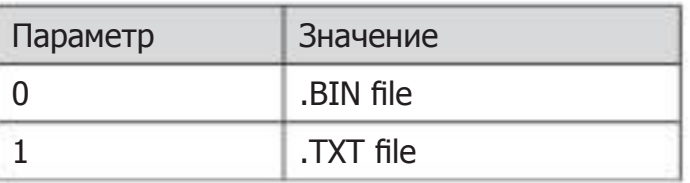

### Функция #PRLOEDID

Функция #PRLOEDID считывает EDID с локального входа и передает данные на последовательный порт.

Синтаксис:

#PRLOEDID параметр1

Параметры:

параметр1 File type

 $[0 - 1]$ 

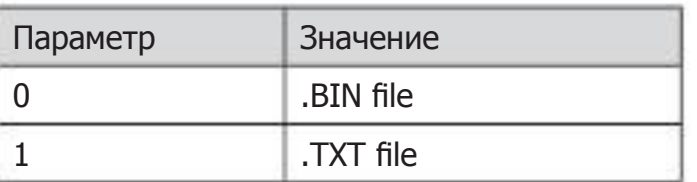

#### **Команды**

Для ускорения управления устройством некоторые команды имеют упрощенный синтаксис и не требуют использования знака «#» в начале строки.

Команды нечувствительны к регистру.

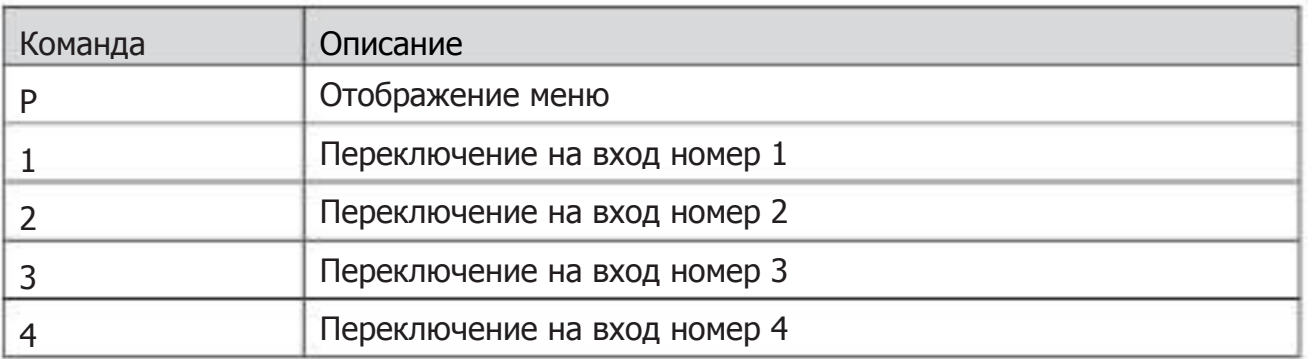

Следующая таблица символов ASCII показывает соответствие переключаемых входов используемым командам при вводе команд с использованием ASCII символов (чисел).

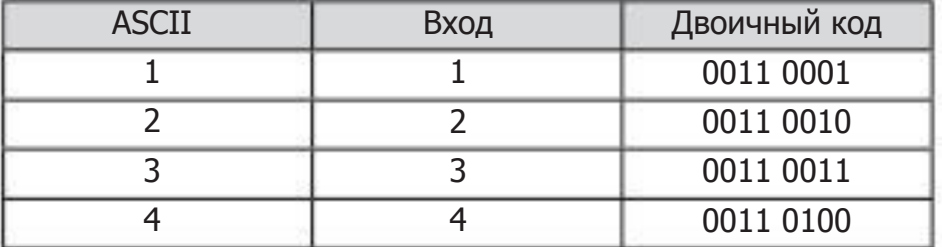

# 2. ИСПОЛЬЗОВАНИЕ КРАТКИХ КОМАНД ДЛЯ УДАЛЕННОГО УПРАВЛЕНИЯ

# 2.1 НАСТРОЙКА ПО HYPERTERMINAL для Microsoft Windows

Прежде всего, установите связь между устройствами, выполнив следующие команды (показано на изображении ниже):

File->Properties->Setting->ASCII Setup

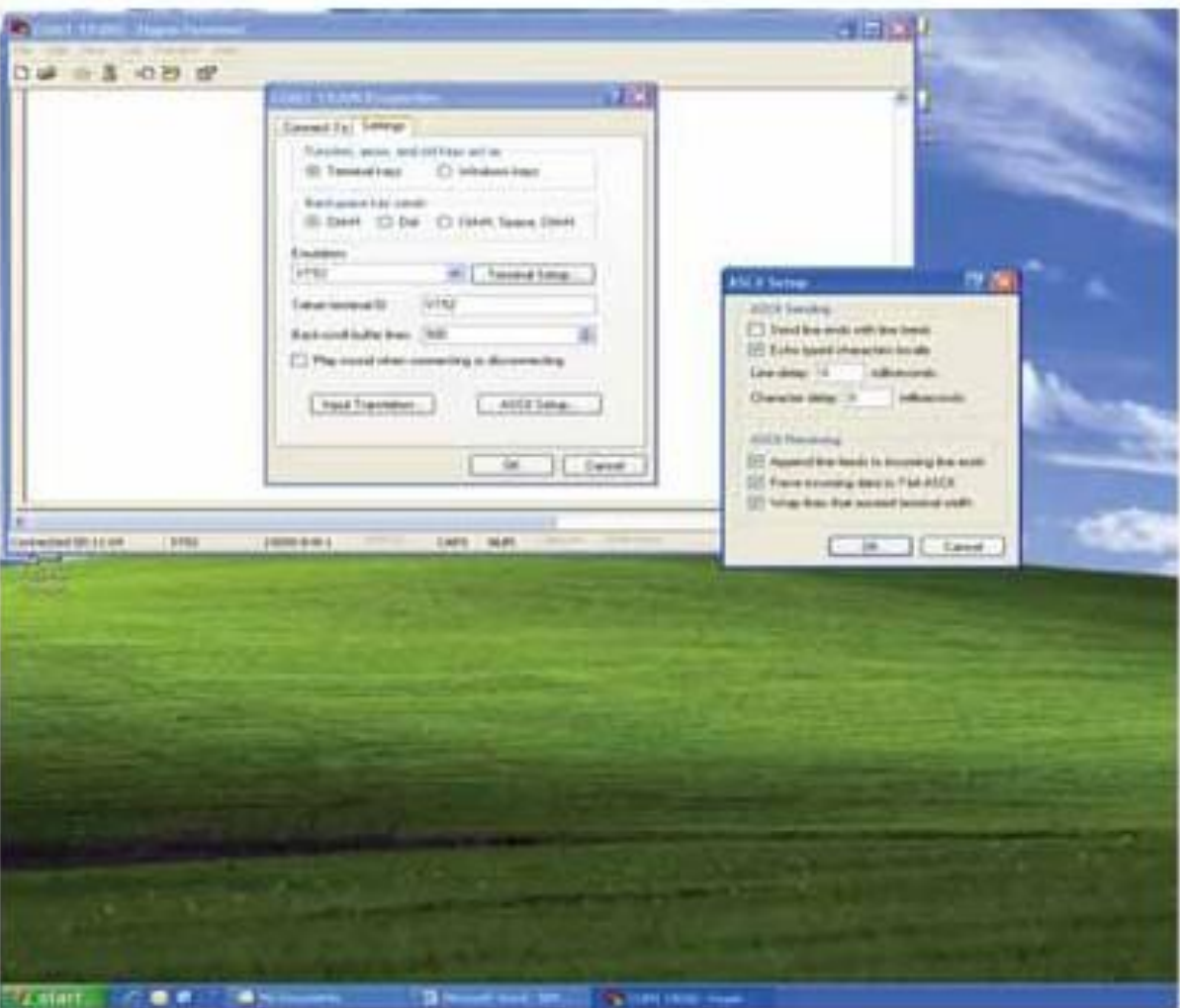

Также убедитесь, что параметр "Send line ends with line feeds" отключен.

# 2.2 ПРИМЕР: ВЫБОР НОВОГО ИСТОЧНИКА СИГНАЛА

Теперь ваше устройство готово к коммутации сигналов.

В окне программы Hyperterminal при появлении приглашения (мигающего курсора) введите число и нажмите клавишу ENTER.

Дождитесь появления сообщения "Function Done". На дисплей будет выведен сигнал с входа, соответствующего введенному числу.

В комплект поставки входят крепления для установки коммутатора в монтажную стойку. Устройство занимает слот высотой 1U.

- 1. Найдите винты, расположенные на боковой панели устройства.
- 2. Выкрутите два передних винта.
- 3. С помощью выкрученных винтов установите крепление на устройство.
- 4. Повторите действия для установки крепления с противоположной стороны.

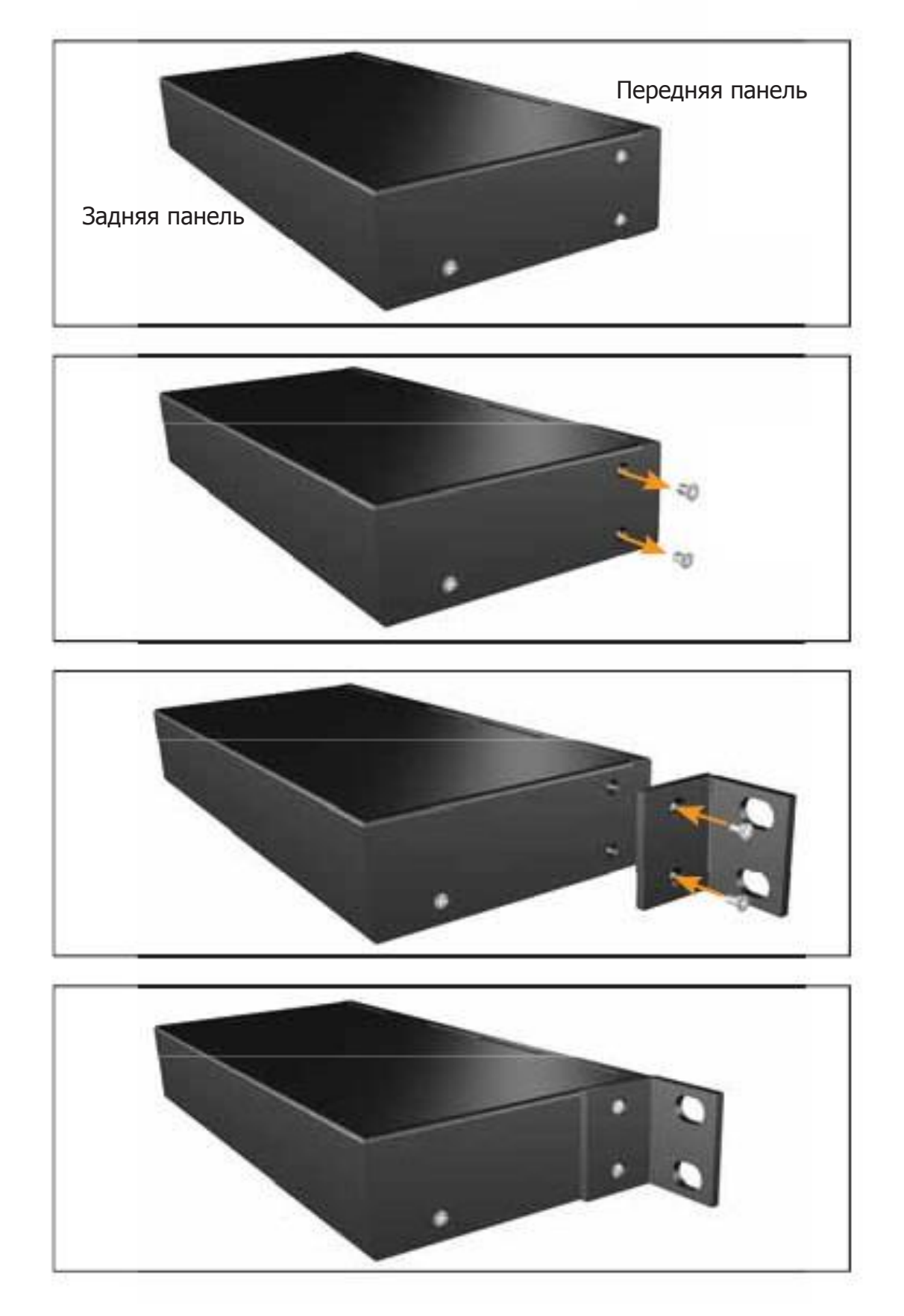

# **ТЕХНИЧЕСКИЕ ХАРАКТЕРИСТИКИ**

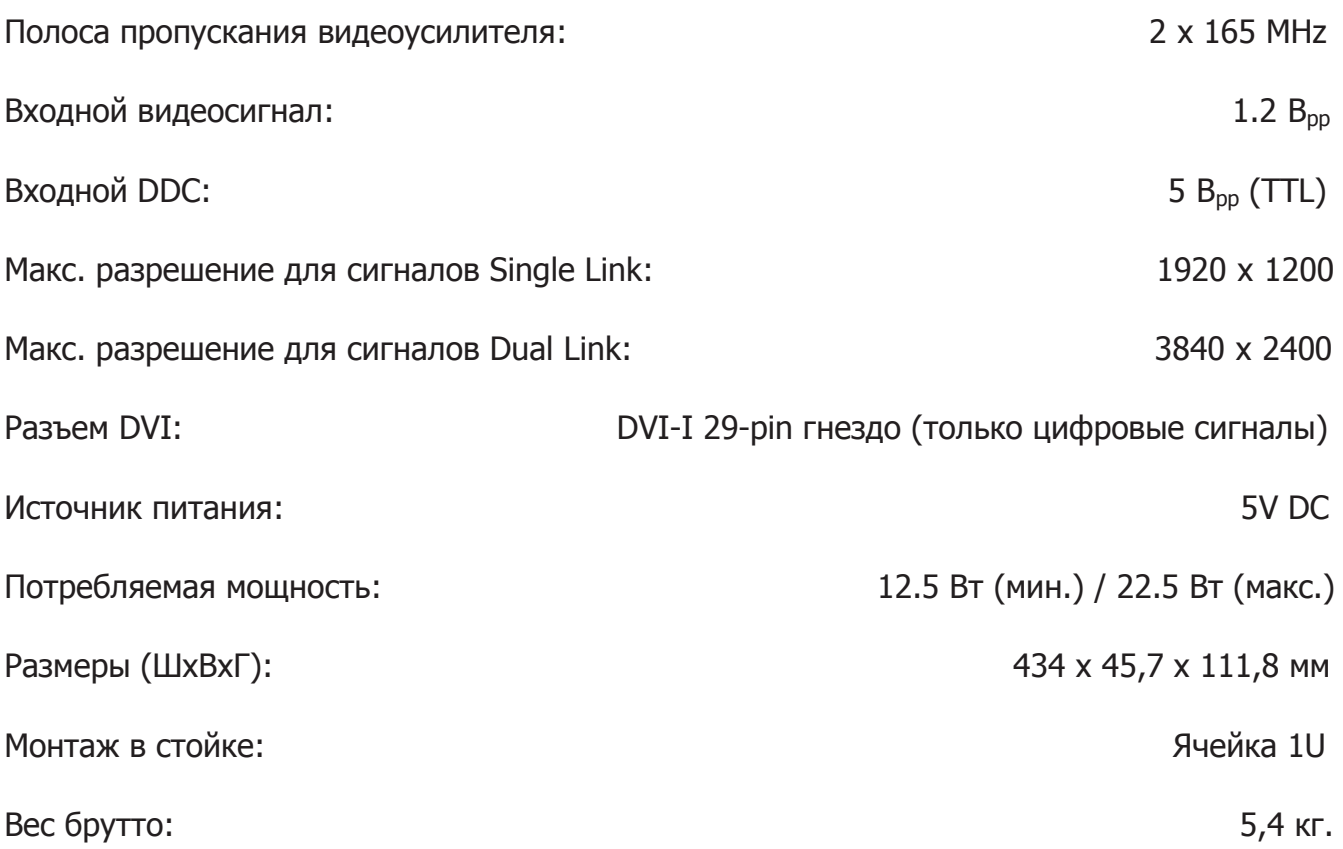

Rev A6R1

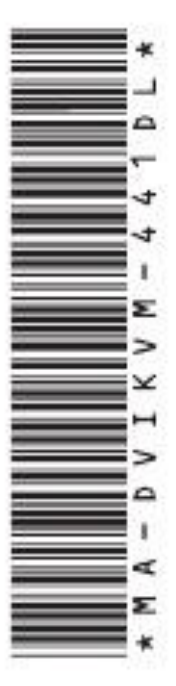

www.gefen.ru tech@gefen.ru

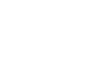

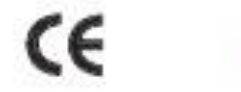

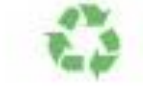

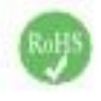

Pb

c UD<sub>us</sub>

Ă